#### **ADMINISTRATIVE CIRCULAR NO. 63** Office of the Chief District Relations Officer

### **SAN DIEGO UNIFIED SCHOOL DISTRICT**

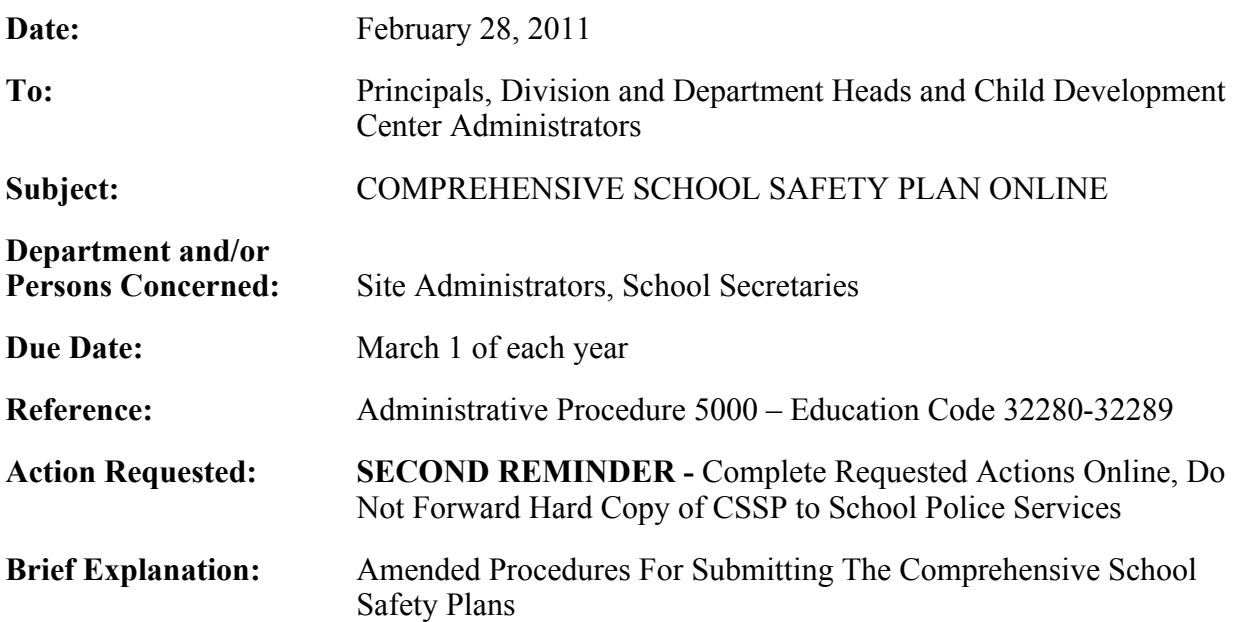

Each year, California law requires that schools prepare Comprehensive School Safety Plans (CSSP). Each plan consists of approximately ten different criteria, most of which are also found in District Administrative Procedures. Criterion #3 is the Site Emergency Plan (SEP). The SEP should not be confused with the overall CSSP, for it is just one component or criteria and is simply 1/10 of the overall CSSP required by law.

California law further requires each site to involve their school site council, site governance team or other parent group in the development of the CSSP. Failure to involve one of these groups is a violation of state law. Specific information regarding this California law can be found at: www.leginfo.ca.gov. Click California Law, check the Education Code box and enter 32280 in the search box.

In an effort to assist you with creating, maintaining and updating your CSSP, as well as your SEP, Police Services has implemented a password protected electronic template format. The CSSP template has been placed on the District's eTeams website. School sites will no longer receive the annual CSSP information packet with crime statistics by school mail. All needed information is now contained electronically within eTeams. Specific information regarding CSSP and District procedure can be found at:

http://www.sandi.net/204510831144323390/lib/204510831144323390/procedures/pp5000.pdf.

Over the next few months, a police services representative will work with sites to set up their accounts and gather information for eTeams. Sites should discontinue sending hard copies of existing plans to School Police Services. Instead, School Police Services will assist all sites in complying with state law by the March 1 deadline, using the new electronic format. **The online format should be accessed using a PC with Microsoft Office 2003 or 2007, or 2010.**

Administrative Circular 63 Office of the Chief District Relations Officer Page 2

Each site administrator has been given "contributor" access to their individual site listing. As a contributor, the site administrator can view, edit, save, and print all CSSP criterions. The SEP and their individual crime statistics are "read only" documents. Each completed criterion will remain on the eTeams website as a repository for future updating. When completed, a final hardcopy of your CSSP, which should include your SEP and crime statistics, should be printed and kept in your administrative office. By law, portions of these documents are to be made available for public review.

The following attachments will give you a detailed procedure for accessing and completing your on-line CSSP. Sites should continue to use their existing CSSP, crime statistics, and SEP until you have been given access to the eTeams website. Further questions should be directed to Police Services, Officer J Price or Lieutenant Rueben Littlejohn at 619-725-7000.

> Don Braun Chief of Police

APPROVED:

Phil Stover Deputy Superintendent Business

WAK:DB:mf

Distribution: Lists B, D, E, F, and I

Attachments 1, 2

**Attachments (2)**

### **Accessing eTeams**

## **Use a PC with Microsoft Office 2003, 2007, or 2010 to access the eTeams site containing your Comprehensive School Safety Plan, Site Emergency Plan, and Crime Stats**.

Here are the instructions:

**Step 1:** Click on the "Staff" tab

**Step 2:**. Go over to the "Administrative" pull down list

**Step 3:** Click on "Comprehensive School Safety Plan"

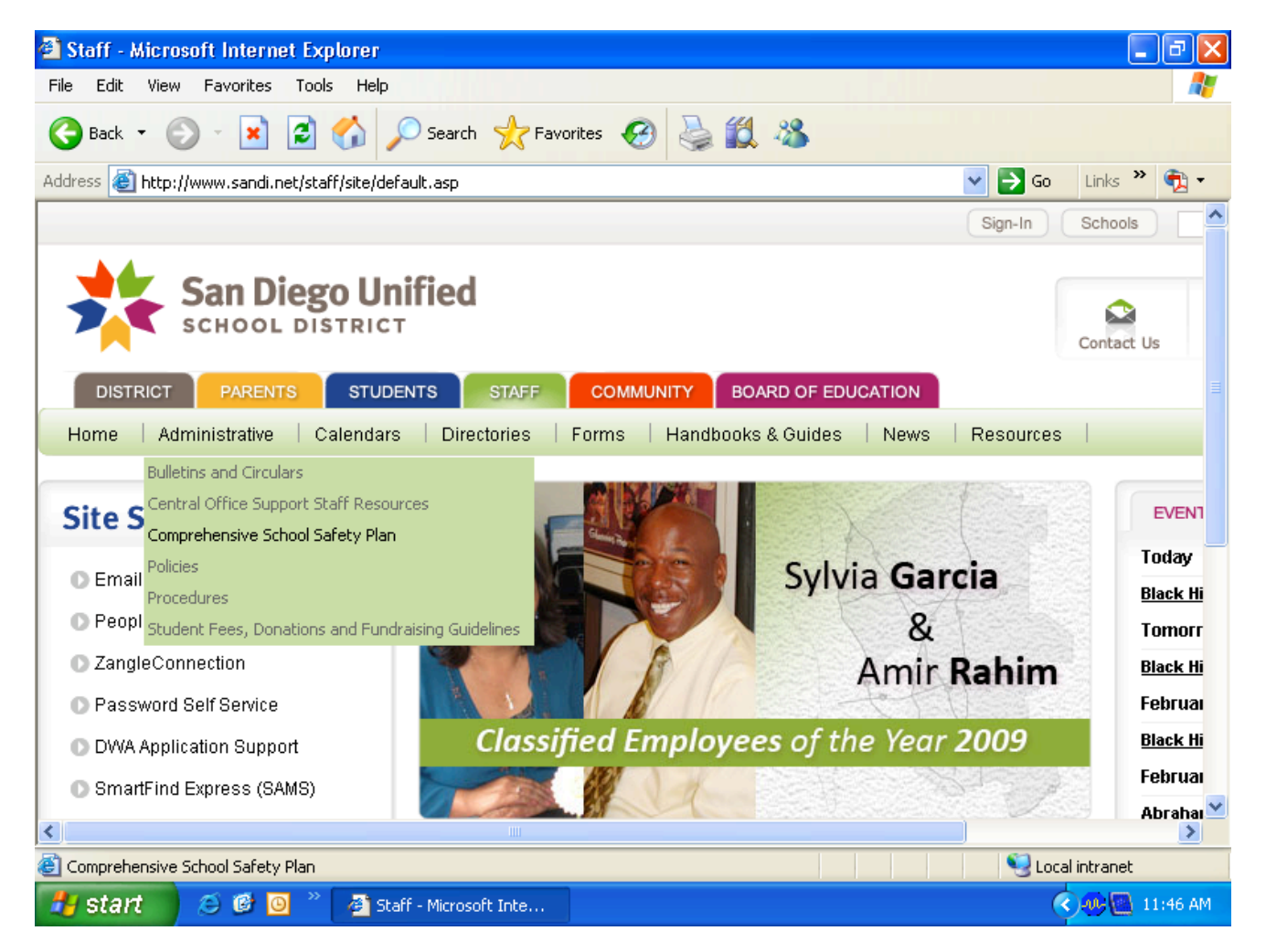

**Step 4:** After reading the first two action lines, click on the underlined URL in action "3."

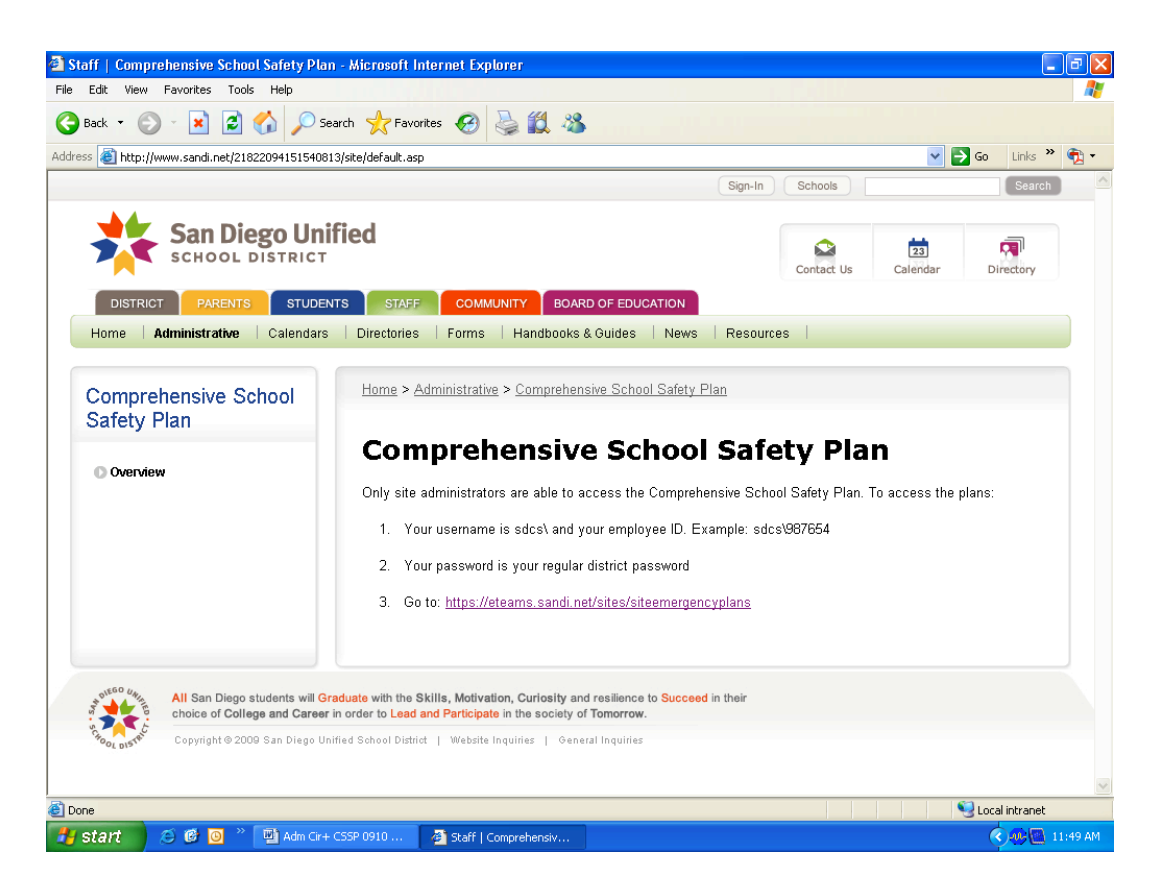

**Step 5:** For User name enter SDCS\###### (District ID), then enter your normal password Be sure to check the "Remember my password" box.

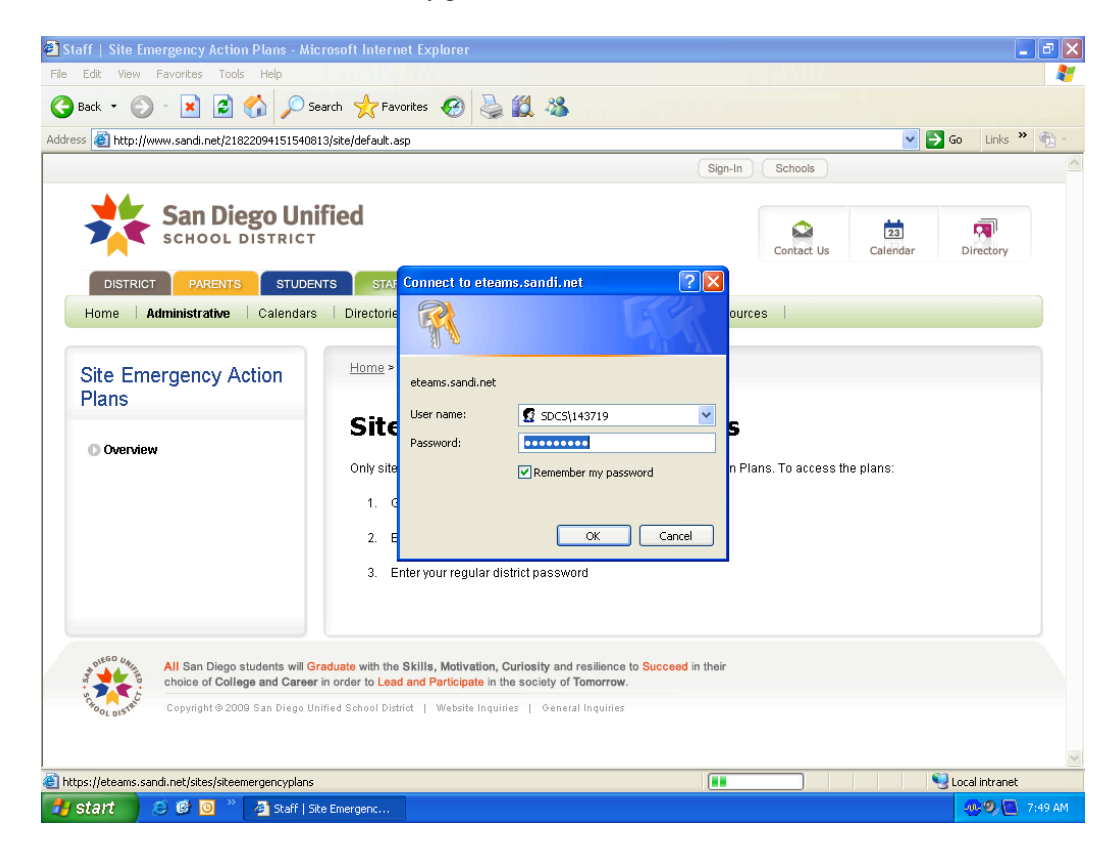

**Step 6:** Click on your site name to access your site folder. You will find the 10 Criterion for the Comprehensive School Safety Plan and the Crime stats for your site. The Site Emergency Plan as described in Criterion 3 is a PDF file at the bottom of the list.

As an administrator, you have been given **Contributor** access allowing you to edit and save each Criterion as needed for your site.

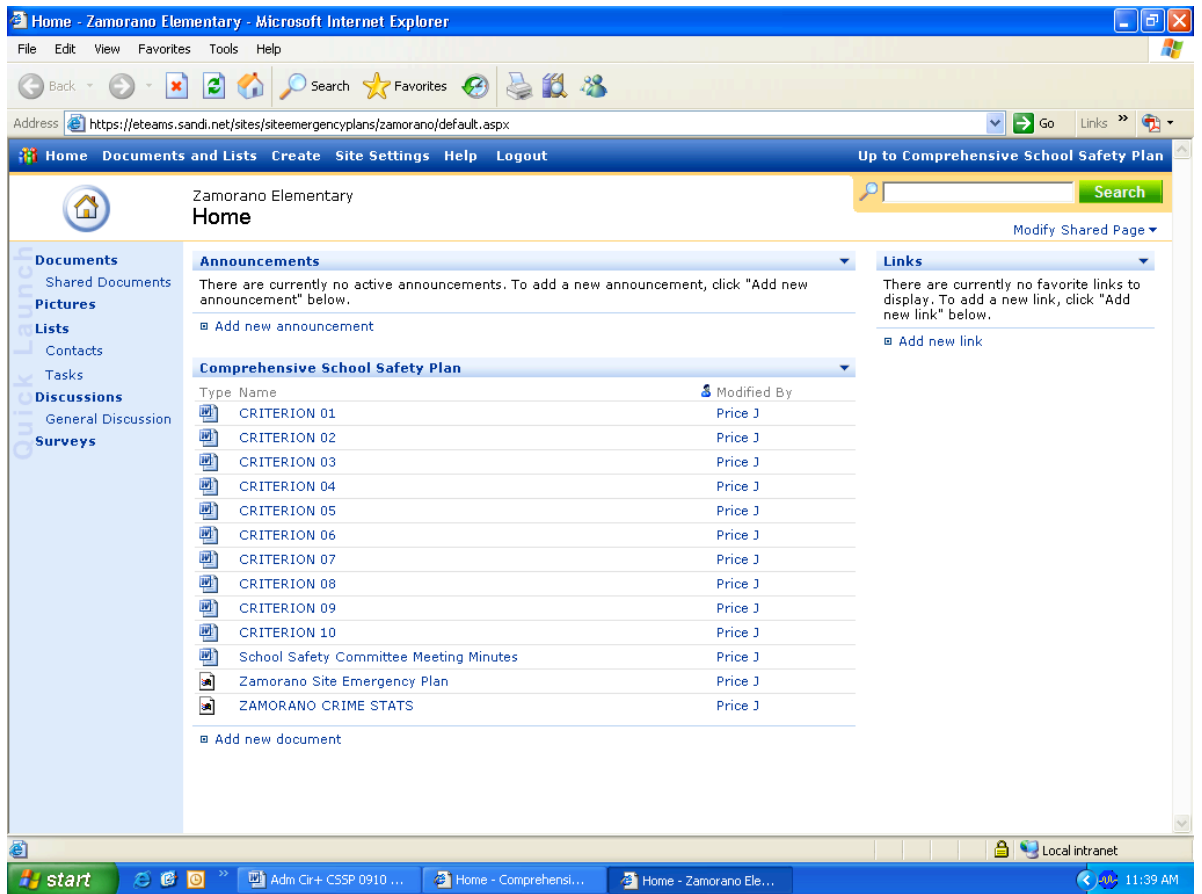

# **Attachment 2 Using the template**

### **You can only open, edit, and print one Criterion at a time.**

**Step 1:** Go to "Tool Bar" under "View", double click on "Web Layout", you can then edit, save, and print each word document. PDF files are read only, but can be printed. Each blue underlined link contained in the Criterion will take you to the appropriate procedure for that Criterion.

**Step 2:** After loading each Criterion, place a check mark in the appropriate box to indicate if your site does anything different than the procedure describes. You can then type in the process that your site uses in the space provided below the question.

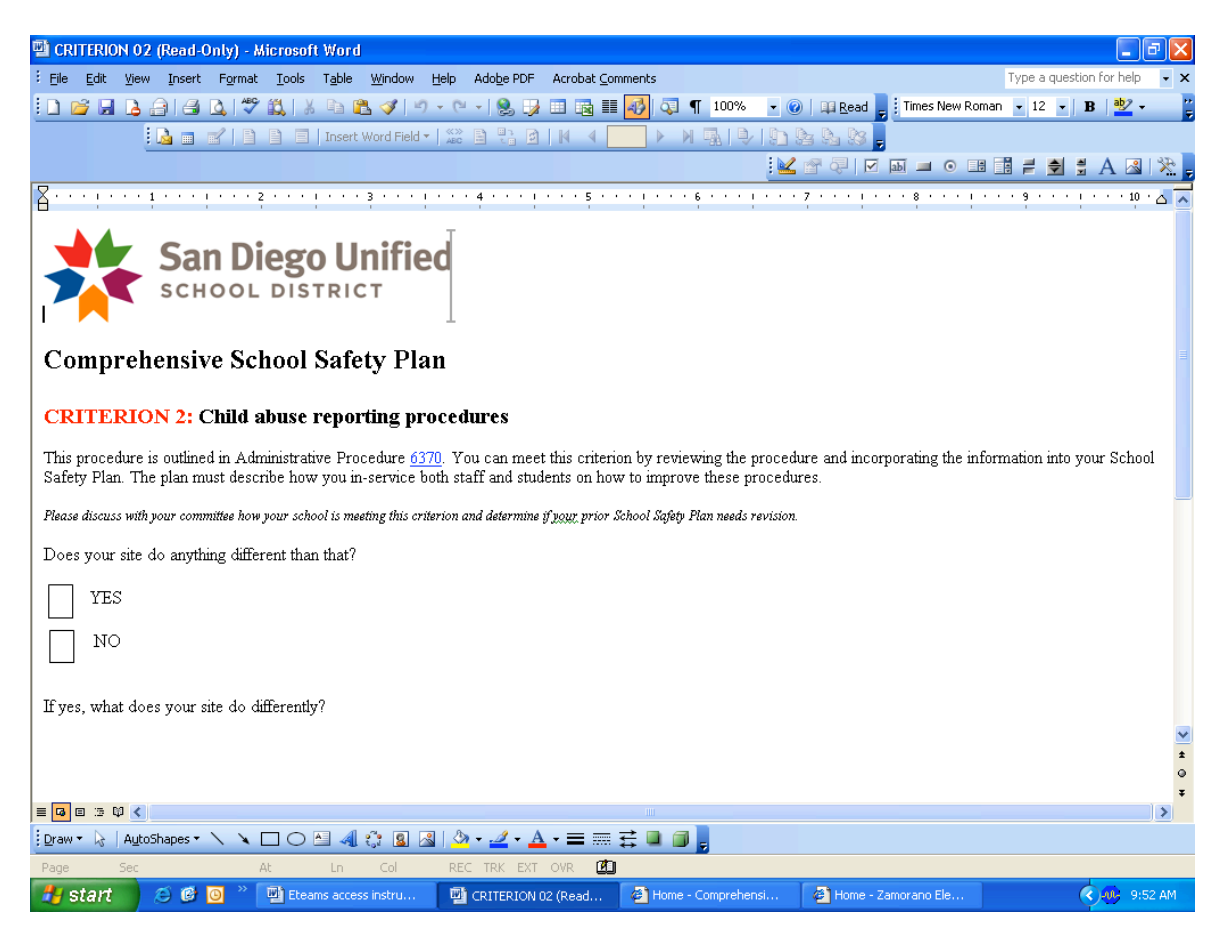

**Step 3:** Be sure to save your document by clicking on the save icon in the tool bar.

**Step 4:** You can now move on to the next Criterion.

**Step 5:** After completing each Criterion, you can print and retain a copy of all ten Criterion.

**Step 6:** Your School Safety Committee Meeting minutes can also be recorded and saved on this site.

**Step 7:** Your CSSP plan should be kept in your administrative office and made available for public review and site command team use.